# Quinlonlocal<sup>"</sup> 1604 release

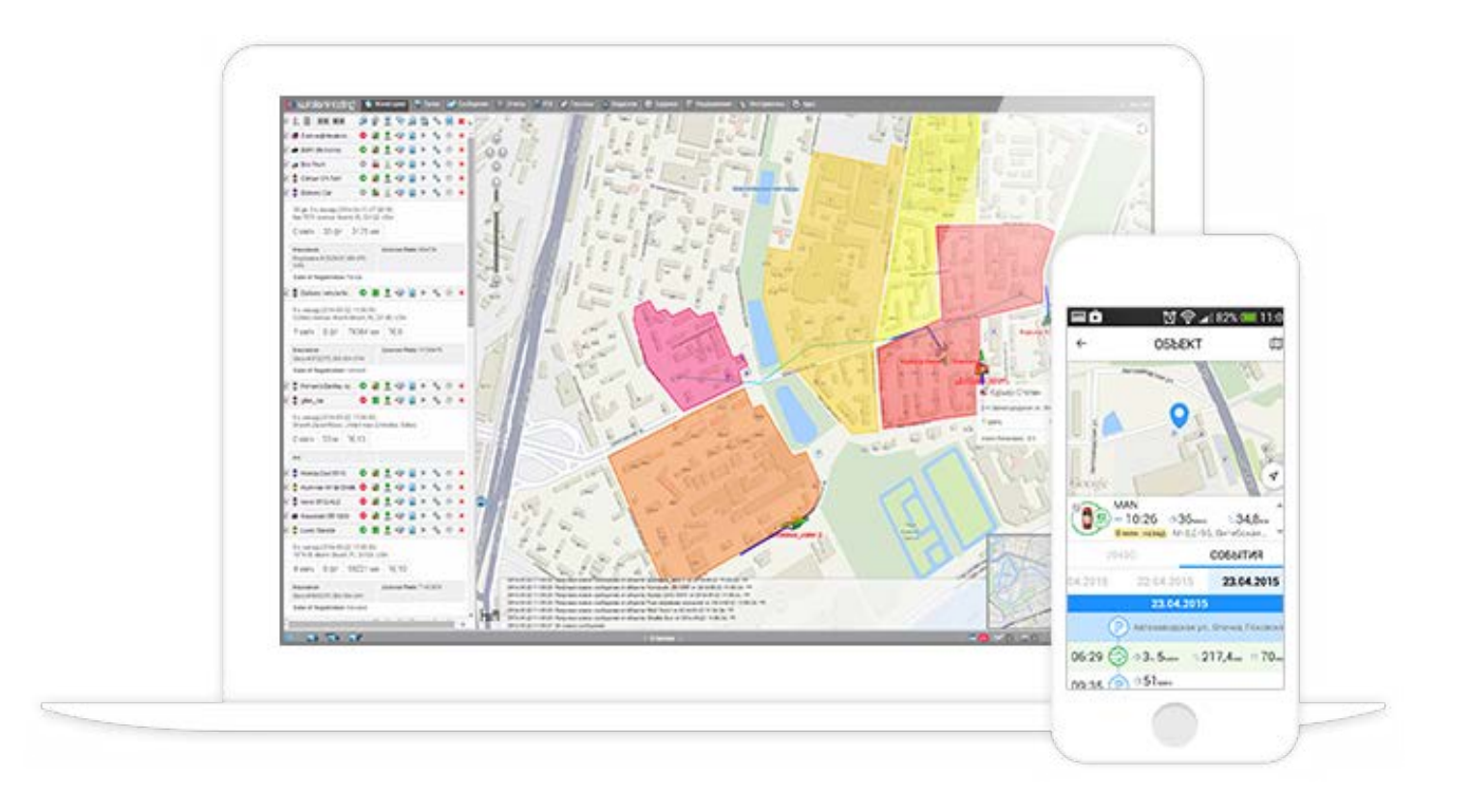

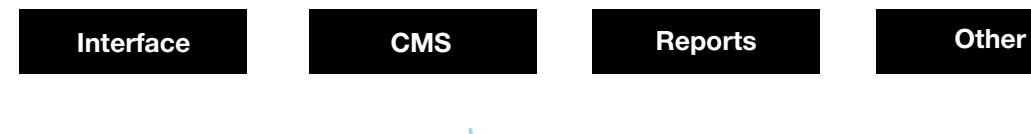

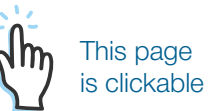

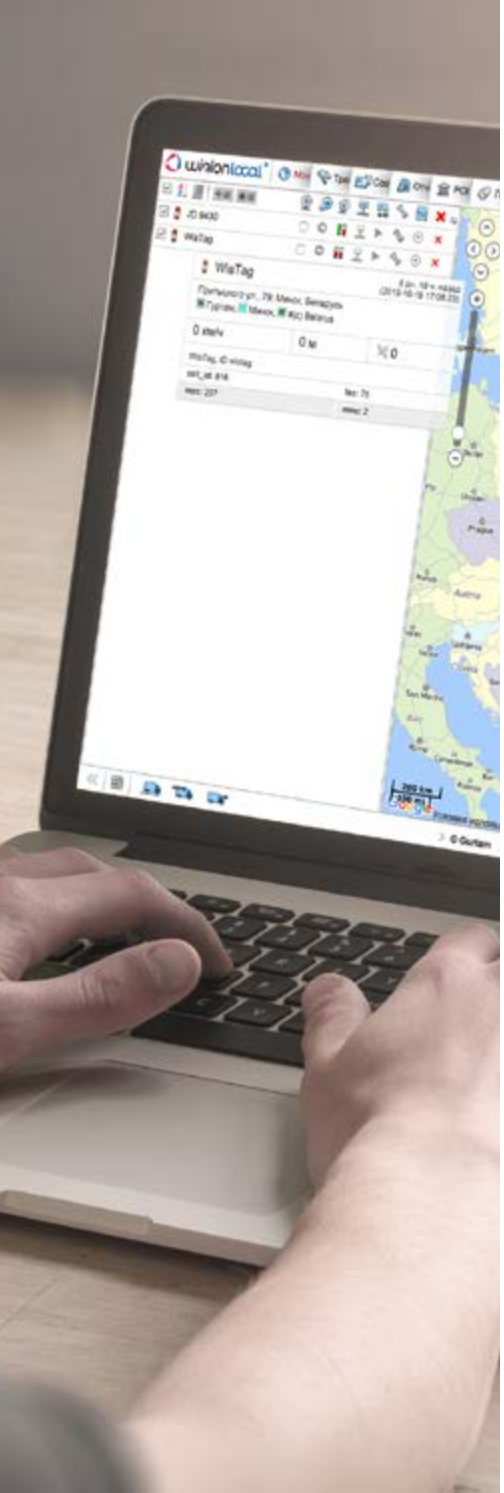

### **Interface**

#### **POI and Geofences Integration**

Geofences acquired the following POI features:

- option to set an icon;
- html support in geofence description;
- caption color and size adjustments for
- geofence mapping;
- visibility adjustments;
- option to disable geofence circle
- display;
- overlapping items grouping, etc.

Ride beginning, ride end and address source data will be available in report templates only. POI tab and all the references to the notion in the system and applications will vanish. All the existing POI will be converted into geofences of circle type with radius determined by POI properties.

#### **Geofence Groups**

In addition to trailer and driver groups we developed geofence groups which can be used both in notifications and report building. For more comfortable work with trailer, driver and geofence groups we also improved interface design – group trees were introduced in the left panel of "geofences", "drivers" and "trailers" tabs.

#### **Video Content Support**

We developed an opportunity to receive both photos and videos sent from tracking devices with the relevant functionality. Videos can be played in Wialon web-interface. Videos and telematics data sent by a car will give you a complete overview of the events on the road. Wialon Local managers can always study the case and say what caused this or that violation (the driver's distracted behavior, or something else).

#### **OpenSeaMap Support**

We added support of OpenSeaMap with Marine, Elevation and Sea Marks profiles available for those involved in overseas transport to see lighthouses, piers, docks and other useful maritime marks. Please note, that after choosing Sea Marks layer, map tiles with no sea areas will be unavailable.

#### **Color Schemes and Sensors**

The reorganized "Advanced" tab allows for more handy sensor, track and unit outline colors allocation due to the increased number of pre-defined colors, quicker selection of track display modes ("Single", "By speed", "By sensor") and smarter interval adjustments.

Sensor properties also underwent modifications. Intervals, colors and textual description for each sensor may be set up in "Sensor properties" tab. The dispatcher is free to choose the color spectrum he desires, which allows for more flexible customization and faster reaction to any changes of sensor values. The above made it possible to reduce the number of tabs in sensor creation interface by eliminating "Custom Intervals" tab.

Where it's necessary to control a large number of parameters in unit tooltip, searching the necessary sensor may take long. Color marking of sensor line or sensor value will help to find the relevant sensor in the shortest possible time. Moreover unit tooltip has been made dynamic. In other words, after pointing at the unit you will see only live and uptodate information.

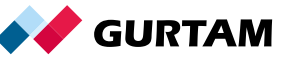

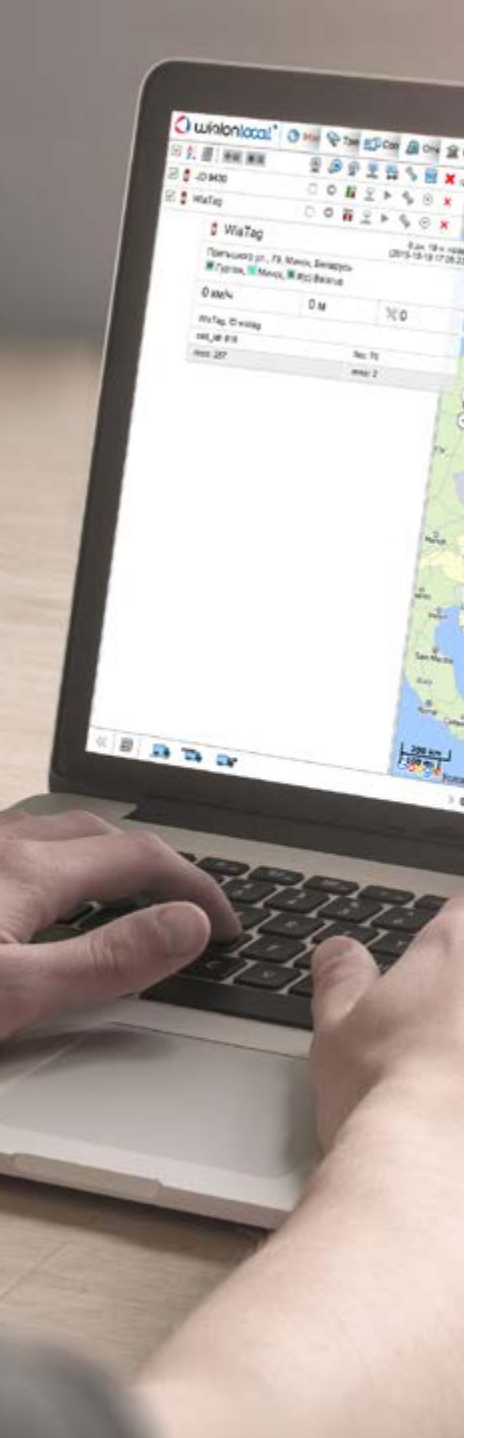

### **Interface**

#### **Adjustment to Touch Screens**

For touch screen users we added double tap option for geofences creation and editing, track player tool utilization, dialogs management, and also to launch mini-windows from monitoring list, send routes via commands, etc.

#### **Driver Work-Rest Schedule Monitoring**

Advanced properties were supplemented by driver activity settings. Using the dropdown list a manager can choose the source to identify driver activity: on the basis of tachograph or bindings data. Both driver activity information and extended unit information are now displayed in unit's or driver's tooltips.

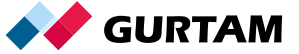

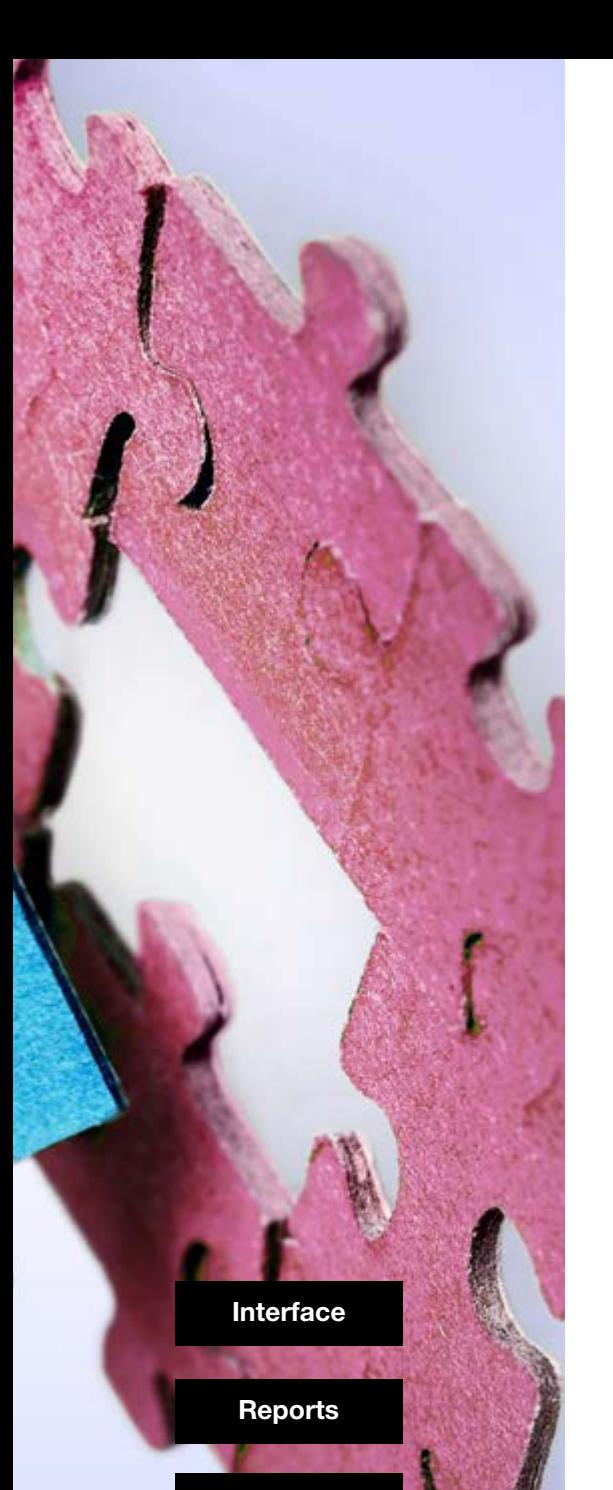

**Other**

## **CMS**

#### **Unit Profile**

This new tab in the unit properties enables to capture and store more detailed information on the unit. We added the following fields:

- VIN
- Registration plate
- Vehicle type
- **Brand**
- Model
- Year
- Carrying capacity
- Dimensions
- **Effective capacity**

The name for each field is preset – all that is left to do is to specify value. After the fields are completed new information is available in user settings, export/import and report templates.

Although the predetermined values are not provided, the system "remembers" up to 15 most recent text items entered into the system for other units. Thus, as you use this functionality Wialon system will automatically offer you relevant options to fill in the appropriate fields, except for "VIN" and "Registration plate".

It should be mentioned that for "Carrying capacity", "Year" and "Dimensions" fields only numeric values are available.

The information also becomes available in unit's tooltip or in the work list. Just choose the data visualization options in User Settings by flagging one of the Profile options under "Show Additional Information about the Unit"

#### **Creating New Units from WLP Files**

We have simplified the procedure of creating a new unit with preset functions. Using Wialon Local, you can create a unit from a WPL-file within several clicks. For this purpose we've added Create from WPL button. Having uploaded the file, you will see Unit Properties Dialog with the necessary settings.

#### **CMS Usability Enhancements**

The major CMS improvements:

- Redesign of the Top panel
- Redesign of the Account dialog
- Redesign of the Retranslator dialog
- "Contents" report for account
- Report on account hierarchy
- A handy classification of columns in all the tabs
- New columns in all tabs («last visit»,

«last message», «billing plan», «dealer rights», etc.)

- New search filters in all tabs («blocked», «resources», «custom fields», etc.)
- Billing plan name editing.

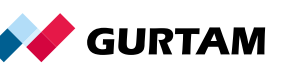

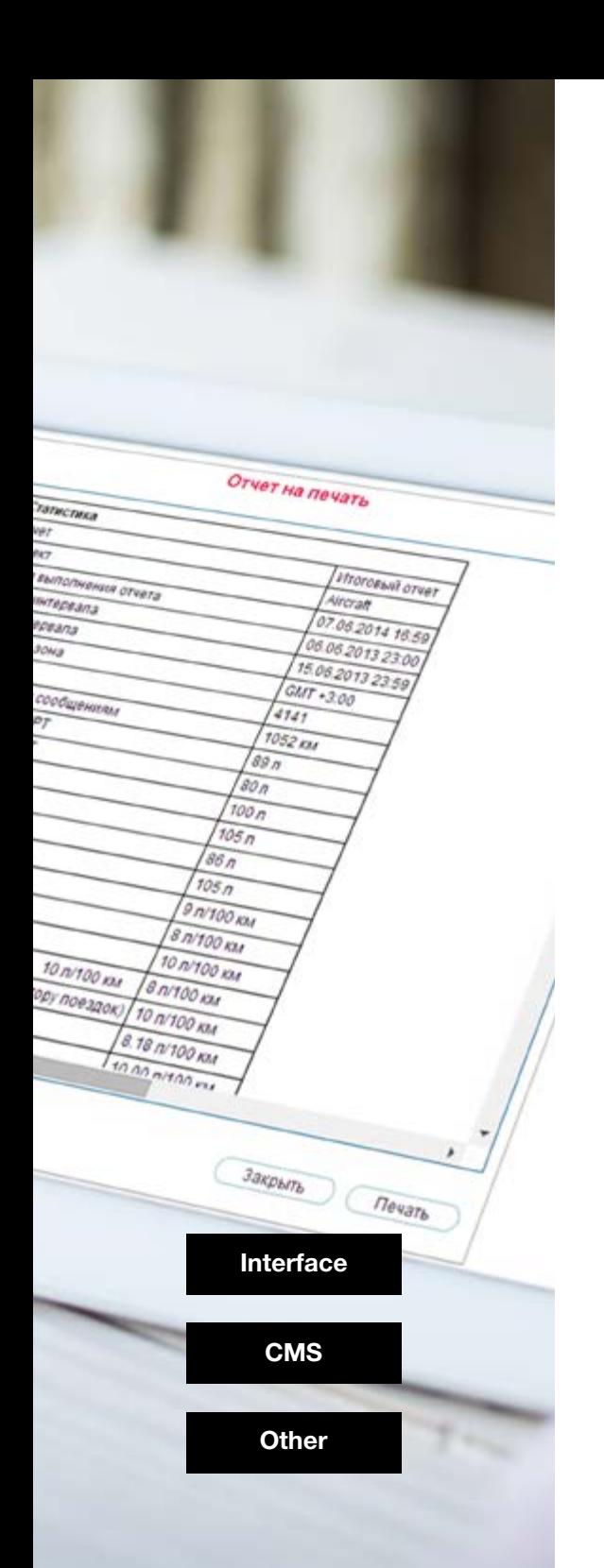

### **Reports**

#### **Embedded reports grouping and sorting options**

You can create perfectly customized tables which contain all the necessary information within one report. While arranging Reports, you can also preset order and quantity of embedded tables and receive aggregated data on top level of the grouping.

For example, data can be grouped by months, shifts and hours. Grouping by units, sensors, geofences, trips, types of action and events is available when needed. To enhance Reports analytical potential, we've also integrated options to group data by years, days of the week and days of the year.

#### **Shifts Support**

One of the most important innovations in the updated Wialon Local version is the opportunity to create a report with grouping by shifts. Start of the shift and its duration is set in Report Template properties.

#### **Reports on Users Groups**

Our partners aimed at business processes optimization need to track Wialon Local users' activity. An option to build up "Login" table as part of expanded report for resources was added to maintain statistics on logging on to the system. The table shows the allocation and frequency of user activity with data available on a particular user.

Here you may see columns with user log in/log out time, session duration, service name, user's destinations and other parameters. To compile logins of multiple users into a single table you'll have to draw a report of "Resource" type and corresponding "Logins" table. All users belonging to the account, including subsidiary users, will form table contents.

#### **Temperature Data**

Now reports tables (Geofences, Trips, etc.) also contain thermometer readings (minimum, average and maximum temperature).

### **Weight Control**

Thanks to weight control report system, Wialon is capable to address a number of issues related to vehicle excess weight or empty trips. For user convenience weight information is currently displayed in "Parkings" report table. Similarly to temperature values display, the table was supplemented by several new columns (initial, final, average, minimum and maximum), where simple weight values at a point in time appear.

The above allows a driver or a manager to register violations in due time and take appropriate measures. As a result the probability of administrative charges for all-weight excess and misappropriate inventory being onboard is minimized. What's more, vehicle ageing and road wear slow down due to the appropriate operating conditions.

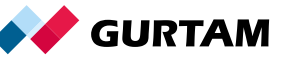

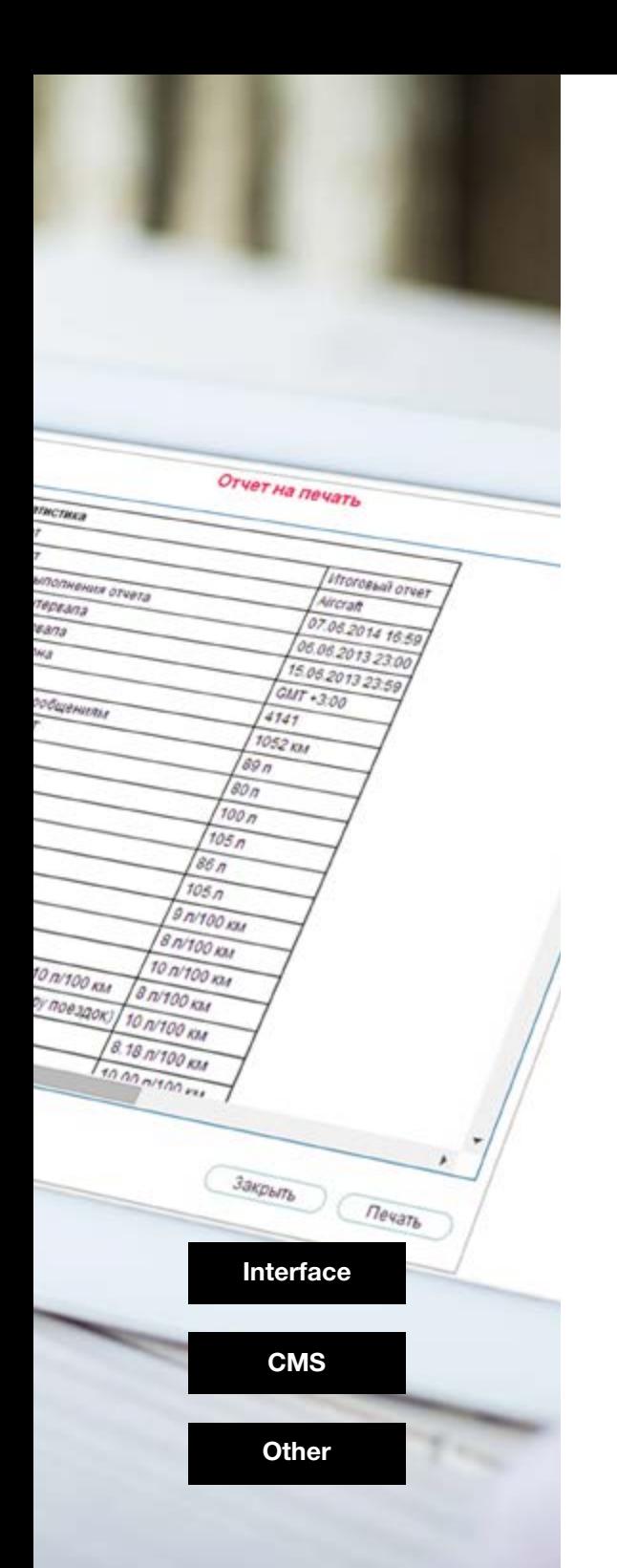

### **Reports**

#### **Binding Units to Report Template**

Some Wialon users need to build specific reports for specified system components, be it units, drivers or trailers. It often takes long to search for relevant units in the list to create report template. We found a solution and implemented report template "binding" to specific units existing in a system.

Imagine, you create a report on the unit and you know for sure that the report is relevant only for a number of specified units, not for the whole fleet. Henceforth the units can be bound to report template. A mere click on "Bind" button in report template properties dialog will direct you to the window where you mark necessary units. In future while building a query by the report template the unit list will contain only those units you have already bound.

#### **Eco Driving Improvement**

Harsh driving criterion was added to the Eco Driving settings. Such a criterion helps to detect speeding before abrupt braking take place (for instance, harsh accelerations and decelerations at traffic lights stops).

We've added a six-point scale for you to estimate the total amount of penalty marks your drivers get. It is available in most report tables.

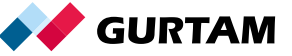

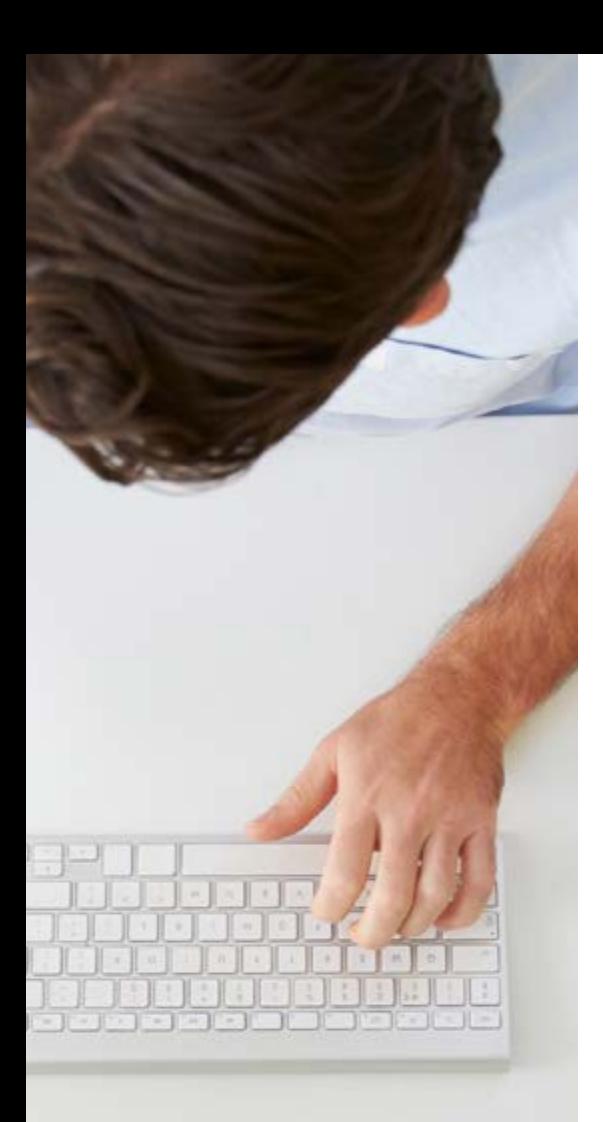

### **Other**

#### **Fuel Theft and Fuel Filling Notifications**

For your convenience fuel theft and fuel filling notifications triggers were added with an opportunity to add sensor masks, inside and outside geofence (geofence groups) control, and an option to create events only for new fillings and thefts. The notification triggers for every fuel level sensor individually, ignoring "Merge same name sensors" parameters.

#### **LBS Location**

And alternative method to GPS location is a new handy feature in Wialon Hosting. When GPS satellites are not available, Wialon will automatically switch to LBS (cellular tower-based) location.

If 'I BS detected' data is more recent than GPS one, then it will be used for determining current unit's location.

LBS location feature will be helpful for units tracking in container shipping, tracking in buildings and urban areas with poor GPS signal.

#### **Locator Enhancement**

We added options to choose all existing units of a particular resource at once and to remove track from the map if needed. Units will be updated/deleted dynamically in the course of their editing or assigning access rights to a user.

#### **Jobs and Notifications for Unit Groups**

We added an opportunity to bind jobs and notifications to a group, taking into account variations in unit set of the group. In this case adding and deleting units in the group will not be followed by introducing changes in jobs and notifications, thus eliminating the need for manual adjustment.

#### **Configured Sensors Retranslation**

An opportunity to retranslate both raw and calculated sensors parameters in Wialon Retranslator and Wialon IPS protocols.

To activate the feature while creating a new retranslator, just click "add calculated sensors values" check box.

#### **Command Execution in Wialon Mobile 2**

We implemented command execution function for mobile version of Wialon Local, for example sending or requesting unit coordinates.

**Interface CMS Reports**

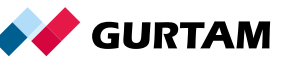